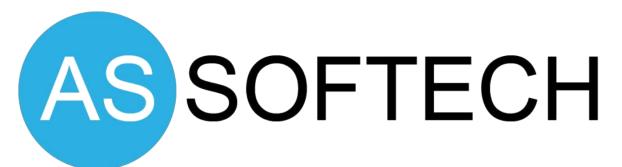

Website & Software Development Company

### +91 9051057054

Email: assoftech.india@gmail.com Web: https://assoftech.com B-18/5, Block -B, Ground Floor, Kalyani, Nadia W.B-741235, India

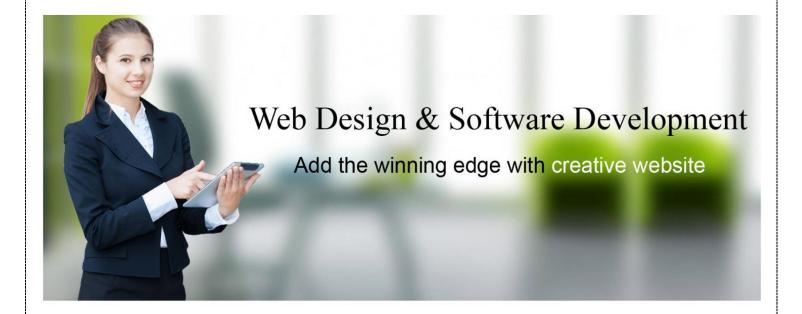

We are Website & Software Development Company, Provide any web based solutions like mlm binary software, gst billing software, school management software, college management software, accounts management software, student fees collection software, inventory management software, hotel management software, mlm software, dental clinic management software, web design service, software development, online shopping portal, online exam portal, online result system, tours & travel website, education centre website. Get expert hands with As Softech of the best web design and development company. We cater to motley of industries, ranging from start-ups to the big players.

- Fully Responsive Design
- 24×7 Hrs Support

# **Our Services**

#### **Software Development**

- School Management Software
- College Management Software
- Accounts Management Software
- Student Fees Management Software
- Inventory Management Software
- Multi- Level Marketing Software
- Hotel Management Software
- GST Accounting Software

#### Website Development

- School Website
- Education centre Website
- Online Exam Portal
- Photography Website
- Classifieds Website
- Tours & Travel website
- Multi-Level-Marketing Website
- ✤ Real Estate Website
- Restaurant Website
- NGO / Foundation / Trust Website
- Hotel Booking Portal
- Dating Portal
- Event Booking Website
- Astrology Website
- ✤ Agriculture Website
- E-Commerce Portal
- Online Result System
- Printing Website
- College website
- Gram Panchayat Website
- College Website
- Job Portal

### **Software Development**

## School management software

**1)** Dashboard: In dashboard can see total number of students, staff, and books in library. Also some short quick links is there to access all pages in dashboard. We make it user friendly to access all modules from dashboard page.

**2)** Settings: School Authority can create their staff/sub admin who can access the software and perform all action like student admission, fees collection etc. You can set access of list of modules by Sub Admin.

Before start student admission in one academic year school authority need to create that particular session name like 2016-2017, 2017-2018.List of class need to put under Settings that is one time entry. Ex Class I, Class II, Class III.

**3) Student**: New student can entry under Admission module. Based on current session, class and section new student can take admission. Roll number will be automatically generated based on class & section. Each student will get Admission number after take admission & admission number is unique. Identity card can be generated for each student. Admit card can be generated for each student. This part is very important and useful. Because administrator can search any student by student's admission no. Even anybody can find out pass out students information also. If they would lose their admission no. then administrator can search by student's session, class, and section wise.

**4) Teacher** : There are available all options what information generally has needed for a teacher details information like Role, Slab, Employee id, Name, Phone no, Address, Qualification, Joining date, photos etc. Administrator just put student's information according to available options.

**5)** Library: Manage book, Issue book, Return book and Book renewal all options are available in here. Librarian can easily handle their library.

**6) Exam Report**: Administrator can generate exam report from here by choosing session, class, section, student name and exam name after that the report will be generated automatically.

7) Income / Expenditure Head: This option created for some common expenses like electric bill, phone bill etc.

**8)** Fees Collection: Administrator can put student's fees collection details in here after that he/she can also check individual student's fees details from here.

**9)** Batch transfer: If need to any student transfer batch then also become change his or her Roll number, batch id. All changes are done by there.

10) Balance Sheet: All monthly or yearly balance can add or change from here.

| Username<br>Password | Usemame<br>Password<br>LOGIN | School Management Software<br>Version 2.8                                          |   |
|----------------------|------------------------------|------------------------------------------------------------------------------------|---|
|                      |                              | Copyright 2018 School Management Software Version 2.8. All Rights Reserved. Online | ^ |

## College Management Software

**1) Settings**: School Name, School Address, Banner & Title, Manage Class, School Prefix, Header Title, Role, Manage Subjects, Logo.

2) School Fees: School Fees Type, School Fees Structure, School Fees Collection.

3) Student Admission: Personal Details, Contact Details, Parent Details, Photo Upload.

4) Human Resources: Employee Admission, Employee Search, Class Teacher, Leave Management.

**5) Leave Management**: Leave Category, Leave Settings, Employees Leave Assignment, Approve Leave Application.

**6) Employee Salary**: Salary Level, Set Allowance Type, Allowance Percentage, Increment Structure, Assign Salary Level, Salary Generate.

7) Exam Report: Set Exam Name, Set Grading Level, Report Centre, Report Publication Date.

8) Batch Transfer: Current Session to New Session (From Class, To Class, Current Session, New Session)

9) Notice Board: Administrator can publish the notice into school/college website.

**10) College Info**: Administrator can publish school/college information like about school or college.

**11) Mange News**: Any latest news like Admission date, Result published date etc.

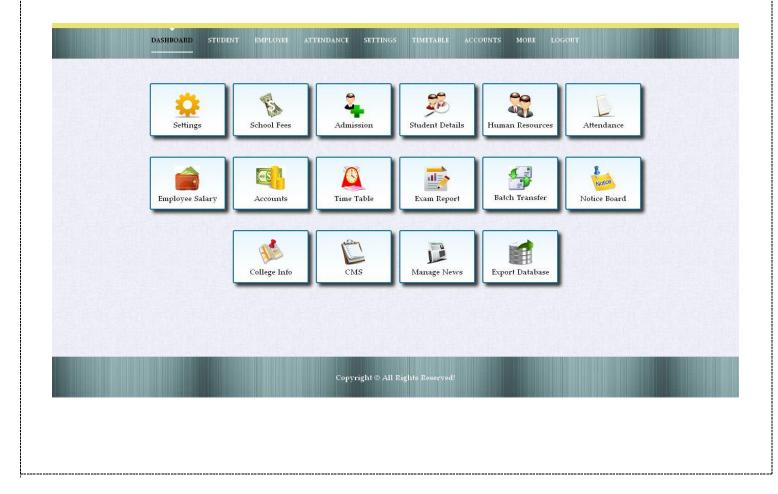

### Accounts Management Software

1) Product Amount: After that all product amount should create in respect of product Name.

**2)** Staff: Marketing staff, Seals staff, Administrator, Group D staff etc all types of categories should be created from staff section.

**3)Payroll:** The Payroll Management System deals with the financial aspects of employee's salary, allowances, deductions, gross pay, net pay etc. and generation of pay-slips for a specific period. The outstanding benefit of Payroll Management System is its easy implementation. Other advantages of Payroll Management System are its

**4) Collection:** It is for only product. First choose sells staff name who sell the product, Customer Name, address can put in that time, then choose product name, Product Amount, and submit. Other than if customer exchange product then must be put the reason why he/she is returning the product, and its amount.

#### 5) Expenses

a) Common expenses: Mobile bill, Electric bill, staff salary etc module names should be created advance

b) Daily expenses: When expense that time put the details that the money expense for which purpose and what is the amount.

c) Income: A. Daily Income: amount of total income per day.

6) Balance sheet: Put the date-month-year, you can check total credit and debit in respect of that date.

**7)Billing & Invoicing:** An invoice & bill is a commercial document issued by a seller to a buyer, relating to a sale transaction and indicating the products, quantities, and agreed prices for products or services the seller had provided the buyer. Payment terms are usually stated on the invoice.

Welcome Demo ! 🔐 🔱

#### ACCOUNTS MANAGEMENT SOFTWARE

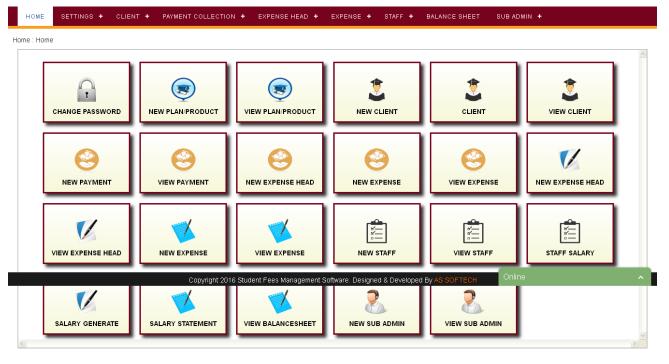

### Student Fees Management Software

1) Course: Course entry option with Course Name, Course Fees, Course Duration.

**2)** Student Admission: You can add student, manage student based on course. All running student & completed student you can get list. Each student have unique Student ID. Student details can be searched by Course with student details.

**3)** Fees Collection: Student fees can be collected from Fees collection modules. Administrator can see all paid student fees, due fees of each student.

**4) Expense Head:** Our Student Fees Management Software support to create any Expense Head. Add, Manager of each expensed daily or monthly. Administrator can check all previous month expenses list.

**5) Staff:** New office staff can create, manage. Staff salary can be added for each month. Salary slip can be printed out.

**6)** Balance Sheet: Balance sheet shows income & expenditure of any financial year. Administrator can check list of income and expenditure of any month, year, between From Date and To Date.

**7)** Sub Admin: Sub administrator or employee can be added into software including username and password. Each sub admin can be logged in into panel and they can collect fees, can take admission of new student.

| CHANGE PASSWORD   |                                    |                            | STUDENT ADMISSION            |                |                  |
|-------------------|------------------------------------|----------------------------|------------------------------|----------------|------------------|
|                   | VIEW STATEMENT                     | NEW EXPENSE HEAD           | NEW EXPENSE                  | VIEW EXPENSE   | NEW EXPENSE HEAD |
| VIEW EXPENSE HEAD |                                    | VIEW EXPENSE               | NEW STAFF                    | VIEW STAFF     | STAFF SALARY     |
|                   |                                    |                            |                              |                |                  |
| SALARY GENERATE   | Copyright 2016<br>SALARY STATEMENT | Student Fees Management So | oftware. Designed & Develope | VIEW SUB ADMIN |                  |

### **Inventory Management Software**

**1) Company Name:** admin can add their client's company names from this section. For that it will help to keep store to the details of client's information. It also can help for further stock maintenance.

Seller Name: In this section admin can keep details of seller.

**2)Item:** In this section admin can add Item name at that time he should generate an Item code and put a number for Re order level from this section.

**3) Outlet:** Here admin can keep information of their outlets. He should generate Outlet ID, Outlet Name, Address, Email Id, Contact no and Contact person name.

**4) Sales Man:** Admin can keep details of sales executive details by adding Name, Address, Phone and Email ID.

5) Order Source: Admin can add Order Source and company logo in respect of company names.

6) Payment Mode: Outlets able to keep information of payment Mode like how to get payment from client by cash on delivery, or hand to hand payment or by bank/Neft.

**7) Expense Head:** Admin create expense head by regular and monthly basis expenses from here like Housekeeping expenses, Rent, Electricity expenses etc.

**8)** Shipping: After approving the Item order by manager he can decide the product will be delivered by which courier service and he can keep that shipping details in this section also. Courier services like Delivery, Dotson and DTDC etc.

9) Delivery man: Admin can add details of product delivery man.

10) Supplier Name: Admin can add supplier name and details.

11) Supplier initial payment: Add payment details in respect of Supplier name, type.

Transaction:

**1) Purchase:** Admin or Outlet's employee can keep the detail information of all purchases details as well as all purchase details can be checked from this section according to date-month-year in this section.

2) Sales: all sales details can check from this section according to date-month-year

3) Sales return: Here admin can put the return product details according to outlet and product bill number.

4) Stock Transfer: all stock transfer details can check from this section according to date-month-year

**5) Cash Transfer:** Here cash will be transferred from this section by adding amount and select exact outlet etc, all cash returns details can check from this section according to date-month-year.

**6) Daily Expenses:** Admin can keep information of daily expenses in details and he can check all expenses details from this section according to date-month-year.

7) Fulfilment Sales: Admin can approve all status from this section.

8) Manifest: admin can generate manifest for keep record of courier details. Like how many products are delivered in a day etc.

**9) Report:** Daily Balance Report: Admin can check the daily balance collection from individual outlet in a day. Daily balance Report details can check from this section according to date-month-year or according to outlet name.

## Multi Level Marketing Software

#### **Compensations in Matrix MLM Software**

- 1. Sponsor bonus
- 2. Level Commissions
- 3. Matching bonus
- 4. Matrix bonus

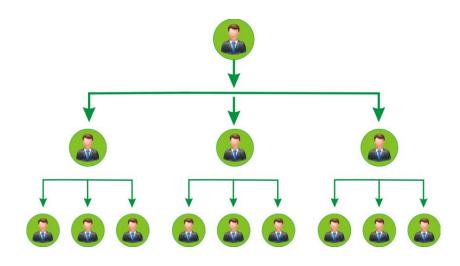

#### **Compensation in Binary MLM Software**

We offer the customization in Binary MLM Software to make your own rules in the compensation plan.

- 1. Introducer or Sponsor Bonus
- 2. Pairing Bonus
- 3. Matching Bonus

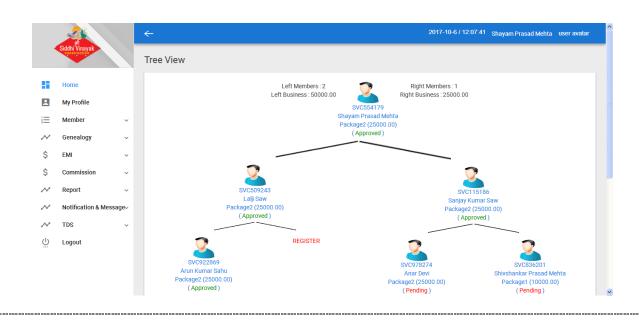

#### **Compensation in Board MLM Software**

- 1. Single Board
- 2. Multi-Board
- 3. Shuffling Board
- 4. Auto Filling Board
- 5. Manual Filling Board

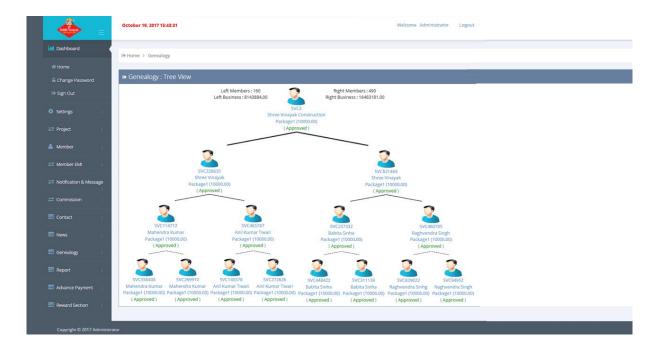

#### Need of MLM Software for Implementing Generation Plan

So if you are planning to start a new MLM Business, it is definite that you need an MLM Software, you also need to have the perfect generation plan. Though you can easily find a good generation plan in the market from various MLM software providers but you need to pay a very good amount of money for that.

#### **Compensation in Australian MLM Software**

MLM Software for Australian binary plan serves more promising features:

- The software is more user-friendly.
- 4 It is simple, reliable and easy in the mode of operations.
- **4** Registration login can be done through E-commerce systems, credit cards and gateways.
- Customization is available in a more flexible fashion.
- MLM Software supports security and provides easier access to multiuser.

#### **Unilevel Compensation Plans**

We offer the customized Unilevel MLM Software to make your own rules in the compensation plan.

- 1. Sponsor Bonus
- 2. Fast Start Bonus
- 3. Level Commissions
- 4. Pool Bonus

### Hotel Management Software

#### **User Management**

- 1. Manage multiple hotel properties with Management/Super Administrator/Administrator logins.
- 2. No limit to the number of (staff) user accounts.
- 3. Real time financial status available to authorized users.

#### **Rates Management**

- 1. Number of seasons covering multiple years supported.
- 2. Special pricing for holiday, weekend or other short-term event periods.
- 3. Special pricing for Adults & Children.
- 4. Support for unlimited Add-on services appropriate Revenue distribution.

#### **Reservations Management**

- 1. Room status available/reserved/checked-in/checked-out/blocked.
- 2. Room availability lookup, summary & stay information grid.
- 3. Details for a returning guest automatically filled in the reservation screen.
- 4. Late arrival/checking, early checking, late checkout (with option to charge extra).

#### **Online Bookings**

- 1. Integrated Web Booking module for the Hotel website.
- 2. Enter start/end stay dates and room selection.
- 3. View real time room availability and price.
- 4. Real time confirmation of booking to customer.

#### Check-in

- 1. Automatic allocation of rooms to guests on check-in for maximum yield and optimal usage of Room Inventory.
- 2. Accept and post room deposits/key money.
- 3. Print guest check-in card (option to do so in bulk in advance).
- 4. Multiple guest names and sharers per room.

#### Check-out

- 1. Account/invoice printing with multiple splits & routings.
- 2. Late check out with option to extra charge.
- 3. Free format reminder feature for front desk clerk (coming soon).
- 4. Combine and share bills between Room Sharers and Group Rooms.

#### **Supplementary Hotel Services**

1. POS system for café, convenience store, laundry, tours, travel desk etc.

- 2. POS system enables staff to accept cash sales or to post charges to the room.
- 3. POS fully integrated into guest accounts, and sales.
- 4. POS with touch screen support and online credit card processing.

#### **Financial and Business Reports**

- 1. Prior day, current month to date and current year to date.
- 2. By cost centre (rooms, phone, internet, café, convenience store, laundry, tours (POS assisted)).
- 3. House count.
- 4. Statistical history and forecast.

#### **Hotel Administration**

- 1. Aids to revenue management, forecasting, marketing, campaign management (coming soon).
- 2. Promotional mail or email campaigns (coming soon).
- 3. Report of guests scheduled to arrive/depart on a specific date.

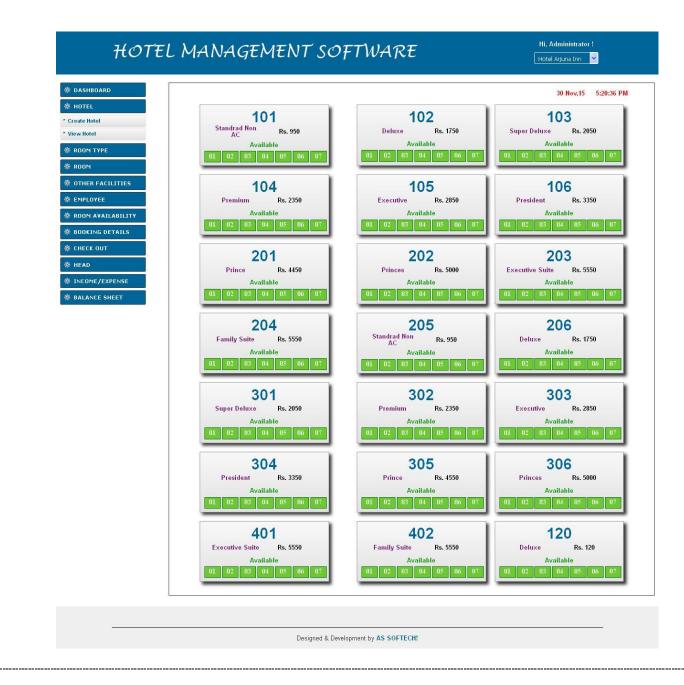

## **GST Accounting Software**

**1) Item:** In this section admin can add Item name at that time he should generate an Item code and put a number for Re order level from this section.

2) GST Percentage: Percentage can be known.

3) Salesman: Admin can keep details of sales executive details by adding Name, Address, Phone and Email ID.

4) Supplier: Admin can add supplier name and details.

**5) Expense Head:** Admin create expense head by regular and monthly basis expenses from here like Housekeeping expenses, Rent, Electricity expenses etc.

6) Balance Sheet: It is known the sheet that income and cost is result full of year and month.

**7) Purchase:** Admin or Outlet's employee can keep the detail information of all purchases details as well as all purchase details can be checked from this section according to date-month-year in this section.

**8) Daily Expenses:** Admin can keep information of daily expenses in details and he can check all expenses details from this section according to date-month-year.

**9)Payment to supplier:** Admin can put individual supplier details who supply the payment, by adding Supplier name, payment amount, payment mode, date and as well as all payment to supplier details can check from this section according to date-month-year.

**10) Report: Daily** Balance Report: Admin can check the daily balance collection from individual outlet in a day. Daily balance Report details can check from this section according to date-month-year.

**11)Staff:** Staff entry: Admin can keep all record of their staff by adding staff name and Address, Bank name, Pan Number, Designation etc from this section. For that it will easy to generate salary as well as easy to place order according to staff name.

**12) Offer later:** Admin can generate staff offer letter from this section by adding offer date, new staff name, Address, Designation of post, his actual salary Date of Joining, Authorized Person, Designation, Ref. No., And Company Name. After fill this necessary steps a offer later automatically generate of that particular Staff.

**13)Staff Appointment Letter:** Admin can generate staff appointment letter from this section by adding Ref No, Emp Id, Name, Address, Post, Application Date, Salary, Date of joining, The person name who authorized the new employee, and his designation. After that appointment letter will generate automatically.

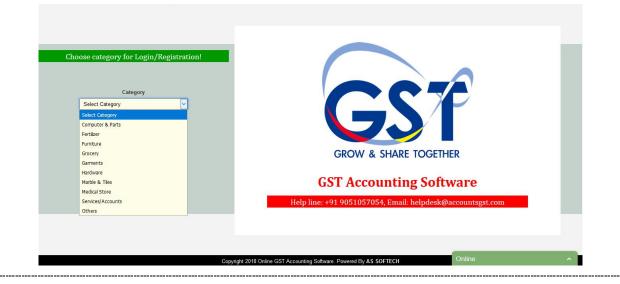

### Website Development

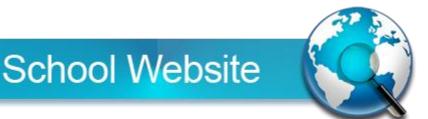

1) **Home**: Attractive looking home page, Contains dynamic sliding banner, Latest News, Online Student Registration, Franchise Enquiry, Centre Login and Suggestion Box.

2) About us: Brief history about organization & List of all members in board of director's.

3) Chairman's Message: Great speech or motivational message from organization chairman will put here.

4) Affiliation & Recognition - Put all certified documents for affiliation & recognition.

5) Bank Details: Put all bank account details of organization here.

6) **Course**: List of all courses will show here including course name, duration, course description. All courses can set from administrator panel dynamically.

7) Study Centre: List of all study centres will show here.

8) **Student Admission**: Student can submit their application by fill up the student admission form. Franchise & Administrator can see all student application.

9) **Student Verification**: Using registration number can verify the student information.

10) Student Result: Student can verify their result or can check using registration number.

11) **Download** – Franchise application form, student admission form can download from download section. Each download file can be uploaded from administrator panel.

12) **Franchise application**: Franchise can fill up the form with necessary documents like trade license, pan card, photo, study centre photo, class room etc. After fill up form they can take print out.

13) Gallery: Group of photo will show here. All photos can be added by administrator.

14) Contact us: Head office address, Google Map, Feedback form will show here.

15) **Online Exam**: Each student have their unique registration number and exam password. Student can give their online exam after logged in based on course. Administrator can set exam name, date of exam, number of question, total marks, exam duration from admin panel. MCQ question answers can add from administrator panel. After start exam all questions will show one by one to student exam panel.

Education Centre Website

1) **Home**: Attractive looking home page, Contains dynamic sliding banner, Latest News, Online Student Registration, Franchise Enquiry, Centre Login and Suggestion Box.

2) About us: Brief history about organization & List of all members in board of director's.

3) Chairman's Message: Great speech or motivational message from organization chairman will put here.

4) Affiliation & recognition: Put all certified documents for affiliation & recognition.

5) Bank Details: Put all bank account details of organization here.

6) **Course**: List of all courses will show here including course name, duration, course description. All courses can set from administrator panel dynamically.

7) Study Centre: List of all study centres will show here.

8) **Student Admission**: Student can submit their application by fill up the student admission form. Franchise & Administrator can see all student application. Franchise can approved or reject student application from franchise panel. Also administrator can delete any student application. After approve student application each student will get unique registration number. After fill up the admission form student can print out the details.

9) **Student Verification**: Using registration number can verify the student information.

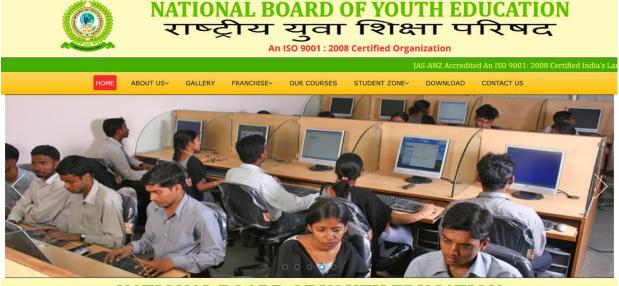

#### NATIONAL BOARD OF YOUTH EDUCATION

Our training programme has been designed as per modern syllabus and simultaneously making it affordable to the community at large. Our centres are fully equipped with latest gadgets and manned by qualified technical & experienced professionals. We also take up & participate in small & medium projects related to computer based training programme to empower the new man power recruitment with computer based skills.

For its STATE OF THE ART FACILITIES, high quality curriculum and advanced study materials. NBYE has been one of the most popular organizations in India. Today we have got very extensive and wide network of authorized training centre.

#### () A UNIT OF NBYE GROUP TRUST

- National Board of Youth Computer Education (NBYCE)
- National Board of Youth Modern Vocational Education (NBYMVE)
- 🖌 NBYE Spoken English Academy
- NBYE Western Acting, Modeling & Dancing Academy
- NBYE Distance & Regular Education
- NBYE Industrial Training Institute(NBYE-ITI)
- NBYE Modern Kindergarten School(NBYE-MKS)
- 🖌 Al Aziziya Mission
- NBYE Competitive Exam & Coaching Centre
- NBYE Teachers Training College
- NBYE Technical & Management College

Latest News

1. No Franchise Fees. No Royalty Fees. No Inspection Fees. No Hidden Fees. Only Registration Fees.

 To Provide Adequate Knowledge Of Computer Technology. The Main Focus Of This Program Is To Provide Deep And Adequate Knowledge Of Computers And It Education To The Student. All Type Of Computer And It Courses. To Provide Diploma. Advance Diploma And Certificate Courses.
Getting Students To Participate In Class

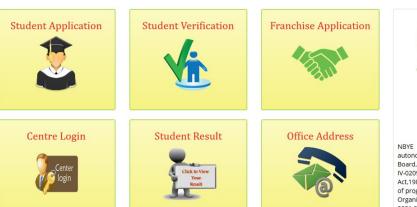

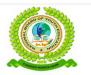

NBYE is a Govt. Registered autonomous Computer Educational Board, having the Registration No. IV-0209/2016, Under the Indian Trust Act,1982 working in different fields of programme& commercial Training Organization is also certified by ISO 9001:2015 organization. Our 10) Student Result: Student can verify their result or can check using registration number.

11) **Download**: Franchise application form, student admission form can download from download section. Each download file can be uploaded from administrator panel.

12) **Franchise download**: All necessary files can be downloaded from here who want to take franchise from this organization.

13) **Franchise application**: Franchise can fill up the form with necessary documents like trade license, pan card, photo, study centre photo, class room etc. After fill up form they can take print out.

14) Gallery: Group of photo will show here. All photos can be added by administrator.

15) **Contact us**: Head office address, Google Map, Feedback form will show here.

16) **Online Exam**: Each student have their unique registration number and exam password. Student can give their online exam after logged in based on course. Administrator can set exam name, date of exam, number of question, total marks, exam duration from admin panel. MQC question answers can add from administrator panel. After start exam all questions will show one by one to student exam panel.

17) News & Updates: News can set from admin panel.

18) SMS & Email facility: Each student will receive important SMS on registered mobile & email.

Important: Our education centre portal is fully dynamic.

#### Administrator Panel

1) Secure login panel.

2) Change password & logout facilities.

3) Student Panel: Admin can add any student related to Franchise. Here will show all Approved Student.

4) Franchise Panel: Here will show all franchise application record. Admin can register any franchise from admin panel. List of all approved franchise will show here.

5) Latest news can set from admin panel & all news will show in front panel.

6) Courses can create from admin panel.

7) All necessary files can be uploaded from admin panel that student can download from front panel like student application form etc.

8) Popup: Popup box can set from admin panel.

- 9) Banner: Banner images will be uploaded by admin.
- 10) Gallery: Gallery images will be uploaded by admin.
- 11) Feedback: All visitors' feedback from contact us page will show here.
- 12) Address: Phone1, Phone 2, Email 1, Email 2, Address can put from admin panel.

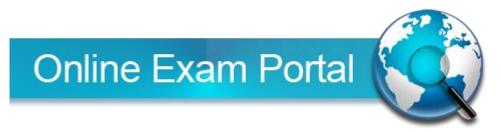

1) Home: Home page contain logo, organization name, dynamic sliding banner, welcome message etc..

2) **About us**: About us contain details of organization, principal massage.

3) **Online test**: List of all online test details like test name, marks, time duration is showing there subject or course basis.

4) Login option: Student can login there with user id & password.

5) **Certificate option**: Result & certificate can be print from there.

- 6) Notification: Important notice can be show there.
- 7) Contact us: Contact address, email and phone number will be there.

#### Administrator panel

1) Secure login panel.

2) Change password & logout facilities.

3) New examination: Admin can add new exam details like mcq question, exam name, number of question, date, duration and marks etc.

- 4) View examination: Here will show all examination.
- 5) Result option: Admin can cheek result from this panel & also print it
- 6) Certificate: Certificate can be uploaded from admin panel that student can download from front panel.
- 7) Notification: Latest notice can set from admin panel & all notice will show in front panel.
- 8) Popup: Popup box can set from admin panel.
- 9) Banner: Banner images will be uploaded by admin
- 10) Address: Phone 1, Phone 2, Email 1, Email 2, Address can put from admin panel

#### If you want any additional features we can add it also.

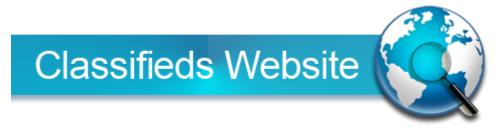

1) Home: Home page contains logo, organization name, dynamic sliding banner, search option etc.

2) About us: About us contain details of organization, our mission and strategy & why choose us.

3) **Product categories**: List of all categories like job, education & training, electronics goods, etc will be show there product wise.

4) Product details: List of all products like mobiles, tablets, laptops, etc will be show there.

5) My account: Customers account details like name, address, contact no, email id etc, will be show there.

6) **Advertisement**: List of all courses will show here including course name, duration, course description. All courses can set from administrator panel dynamically.

7) Contact us: Contact address, email, phone number, Google map location will be there.

#### Administrator panel

1) Secure login panel.

- 2) Change password & logout facilities.
- 3) New categories: Admin can add & edit new categories details in this section.
- 4) View categories: Here will show all product categories details.
- 5) New product: Admin can add & edit new product details in this section
- 6) View product: Here will show all product details.
- 7) Advertisement details: Admin can add, see, edit, approved & cancelled all ads details in this section.
- 8) Customer details: Here will show all customer details like name, address, contact no, email ID etc.
- 9) Gallery: All necessary files can be uploaded from admin panel that can view from front panel.
- 10) Feedback section: Suggestions, complains and feedback details can be show here
- 11) Popup: Popup box can set from admin panel.

## Tours & Travel Website

- 1) Home page: Contains sliding banner, Recent Packages divide by Tour category.
- 2) Tour Package: Show list of tour package.
- 3) Offer Package: Show list of offers tour package.
- 4) Booking: Show the booking form here. Visitor can fill up and send request to administrator.
- 5) About: About us, Testimonials, FAQ.
- 6) Services: Show all services here.
- 7) Contact us: Show Google map, Address of head office, Feedback form.
- 8) **Registration:** New member/customer can registration by fill up the form. All registered member details will show in administrator panel.
- 9) **Sign In /Login:** Registered member can login into their panel, can book any packages. Booking information will show in administrator panel.
- 10) **Payment features:** Registered member can send payment using PayPal payment gateway.

#### **Administrator Panel**

- 1) **Tour Category:** Add, Edit & Delete (Title, Image). Ex. International Tour, Wildlife Tour, Historical Tour, Honeymoon Tour, Domestic Tour.
- 2) Tour Sub Category: Add, Edit & Delete (Title).
- 3) **Tour Package:** Category, Sub Category, Title, Duration, Cost, Destination, Description, Itinerary (Add, Edit & Delete).
- 4) Offer Package: Title, Duration, Cost, Destination, Description and Itinerary (Add, Edit & Delete).
- 5) Feedback: Feedback details from Contact us page.
- 6) Contact Address details set from admin panel.
- 7) **Bank Details:** Bank Name, Branch Name, Account Name, Account Number, IFSC Code (Add, Edit & Delete).
- 8) **Registered Member:** List of all members need to show here.
- 9) Payment Request: Payment Request Sent by member.
- 10) Booking: Booking details need to show here

## Multi Level Marketing Website

#### Front Panel

- 1) **Home**: Home page contain logo, centre name, dynamic sliding banner and latest news, welcome massage, etc.
- 2) About us: Details of organization, our mission, chairman massage, why you choosing us.
- 3) Plan: Show all plan details here.

- 4) Registration: New member can register into system by fill up the form in this panel.
- 5) Member login: Registered member can login into this panel, to check their details.
- 6) Contact us: Registered member can login into this panel, to check their details.

#### Member Panel

1) Secure login panel.

2) Change password & logout facilities.

3) Member details: In this section member can check their details like name, address, contact no, email id, sponsor id etc.

4) Joining details: Member can join new down line member from this panel & also check list of down line member details with sponsor id & placement id.

- 5) Commission: Direct Sponsor bonus, Pairing Bonus, Board Complete Bonus
- 6) Withdrawal request: member can put withdrawal request from this panel & also can check withdrawal request status.
- 7) Withdrawal statement: Withdrawal history can show there.

8) Transfer E-wallet: Member can transfer or received E-Wallet balance from others member.

#### Administrator panel

- 1) Secure login panel.
- 2) Change password & logout facilities.
- 3) New plan/package: Admin can register any plan from admin panel.
- 4) View plan/package: List of all plan will show here.
- 5) Registered Member: List of all registered member will show here

6) Withdrawal Request: In this panel Withdrawal Request Sent by member showing & admin can approved it.

7) Settings: in this section admin can set first member registration, commission percentage like (Direct Sponsor Bonus, Pair Bonus, Board Commission, etc), withdrawal charges and minimum withdrawal amount.

- 8) Transfer E-wallet: Admin can see all transfer or received E-wallet balance that is done by member.
- 9) Deposit Balance: Admin can deposit any amount of balance from admin panel to particular member account.

10) Customer section: All commission report will show here like Direct sponsor commission, Pairing commission, Board complete commission etc.

11) Popup: Popup box can set from admin panel.

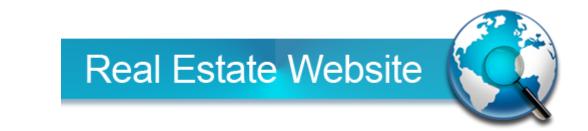

1) Home: Home page contains logo, organization name, dynamic sliding banner, welcome message etc.

- 2) About us: About us contain details of organization, our mission and strategy & why choose us.
- 3) Services: List of all services like residential, official & commercial spaces etc will be show there.
- 4) **Project:** List of all projects will be show there.
- 5) **Properties:** Properties details can be show there like residential & commercial.

6) My account: Customers account details like name, address, contact no, email id etc, will be show there & also check their booking & cancelation details.

7) Gallery: Visitor can be checking all of project photos & videos.

8) Customer section: Customer can do booking & cancellation.

9) Feedback: Customer can give us suggestions, complains and feedback in this section.

10) Contact us: Contact address, email, phone number, Google map location will be there.

#### Administrator panel

- 1) Secure login panel.
- 2) Change password & logout facilities.
- 3) New services: Admin can add & edit new service details in this section.
- 4) View services: Here will show all services.
- 5) New project: Admin can add & edit new project details in this section.
- 6) New properties: Admin can add & edit new properties details in this section.
- 7) View properties: Here will show all properties.

8) Customer details: Customers account details like name, address, contact no, email id etc, will be show there panel.

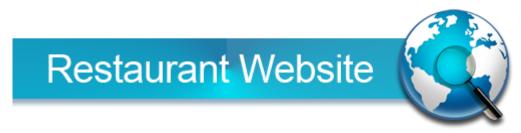

1) **Home**: Home page contains logo, organization name, dynamic sliding banner, welcome message, search option etc.

2) **About us**: About us contain details of organization, our mission and strategy, why choose us, media review & affiliation.

- 3) **Menu:** List of all menus like, appetizers, soup & salad, main course, side dish, desserts etc will be show there.
- 4) Event: Customers can check all events details like food festival in this section.
- 5) Gallery: Visitor can be checking all of events photos & videos.
- 6) **Reservation:** Customer can do booking & cancelation in this section.
- 7) Feedback: Customer can give us suggestions, complains and feedback in this section.
- 8) Contact us: Contact address, email, phone number, Google map location will be there.

#### Administrator panel

1) Secure login panel.

- 2) Change password & logout facilities.
- 3) New menu: Admin can add & edit new menu details in this section.
- 4) View menu: Here will show all menus.
- 5) New event: Admin can add & edit new events details in this section.
- 6) View event: Here will show all events.

7) Reservation details : Customers reservation details like name, address, contact no, date, table no, time etc, will be show there & also can approved or cancelled from this panel.

8) Gallery: All necessary files can be uploaded from admin panel that can view from front panel.

- 9) Banner: Banner images will be uploaded by admin.
- 10) Address: Phone1, Phone 2, Email 1, Email 2, Address can put from admin panel.

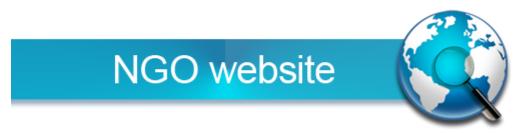

Home: Home page contains logo, organization name, dynamic sliding banner, welcome message etc.
About us: About us contain details of organization, our mission and strategy, why choose us, government body, our team & bank details.

3) **Our work**: List of all services like health care, women empowerment, education, livelihood etc will be show there.

- 4) Event: List of all events, workshops, celebrities & guests details will be show there.
- 5) **Our partner:** Sponsors & media partner's details can be show there.
- 6) Get involved: Donation details like donation form, payment option etc will be show there & pay also.
- 7) Notification: Important notice can be show there.
- 8) Gallery: All of events and workshop photos, videos will be show there & also can be downloaded.
- 9) Customer section: visitors can give us suggestions, complains and feedback in this section.
- 10) Contact us: Contact address, email, phone number, Google map location will be there.

#### Administrator panel

- 1) Secure login panel.
- 2) Change password & logout facilities.
- 3) New team: Admin can add & edit new staff details in this section.
- 4) View team: Here will show all staff.
- 5) New member: Admin can add & edit new member details in this section.
- 6) View member: Here will show all members.
- 7) Gallery: All necessary files can be uploaded from admin panel that can see & also download from front panel.
- 8) Notification: Latest notice can set from admin panel & all notice will show in front panel.
- 9) New work details: Admin can add & edit new work details in this section.
- 10) View work details: Here will show all work details.
- 11) New event details: Admin can add & edit new event, workshop& guests details in this section.
- 12) View event details: Here will show all events, workshops & guests details.
- 13) New partner: Admin can add & edit new partners & sponsors details in this section.
- 14) View partner: Here will show all partners & sponsors details.
- 15) Donations details: Admin can approve & cheek all donations details in this section.
- 16) Customer section: All suggestions, complains and feedback details can be show here.
- 17) Popup: Popup box can set from admin panel.
- 18) Address: Phone1, Phone 2, Email 1, Email 2, Address can put from admin panel.

## Hotel Booking Portal

1) **Home** : Home page contain logo, organization name, dynamic sliding banner, welcome message, sing in & sing up option, search option etc.

2) **About us**: About us contain details of organization, our mission and strategy ,why choose us, media review & affiliation .

3) Services: List of all services like hotels booking, bus, flight & train booking, car rental, etc will be show there.

4) **My account**: account details like name, address, contact no, email id etc, will be show there & also check their booking & cancelation details.

5) **Properties:** Properties details can be show there like hotels, car, bus etc.

6) Gallery: Visitor can be checking all of Properties photos & videos.

7) Customer section: Customer can do booking & cancelation in this section.

- 8) **Feedback**: Customer can give us suggestions, complains and feedback in this section.
- 9) Contact us: Contact address, email, phone number, Google map location will be there.

#### Administrator panel

1) Secure login panel.

- 2) Change password & logout facilities.
- 3) New services: Admin can add & edit new service details in this section.
- 4) View services: Here will show all services .
- 5) New properties: Admin can add & edit new properties details in this section
- 6) View properties: Here will show all properties.
- 7) Customer details: Customers account details like name, address, contact no, email id etc, will be show there.

THANKS

FOR WATCHING